按键及其功能

# 注意:在换电时候,机器开始初始化,"凶"同时出现,初始化结束后长按 【▶Ⅱ】键开机。 随机配件

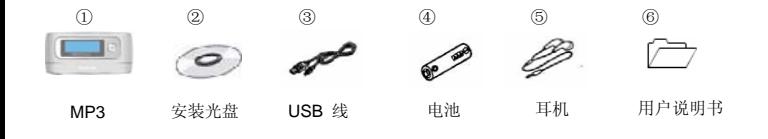

1

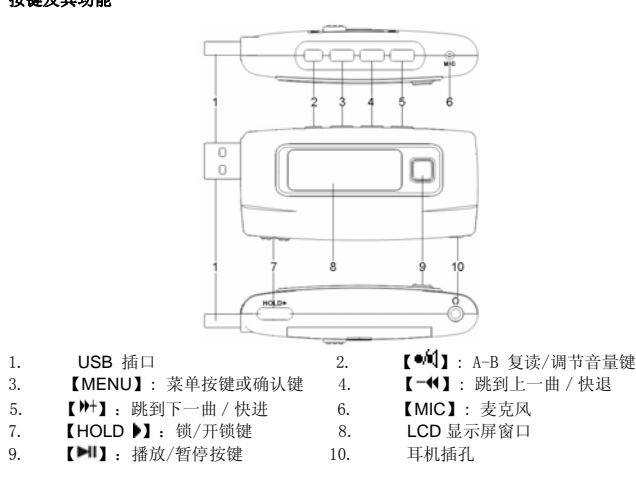

2

### 播放音乐

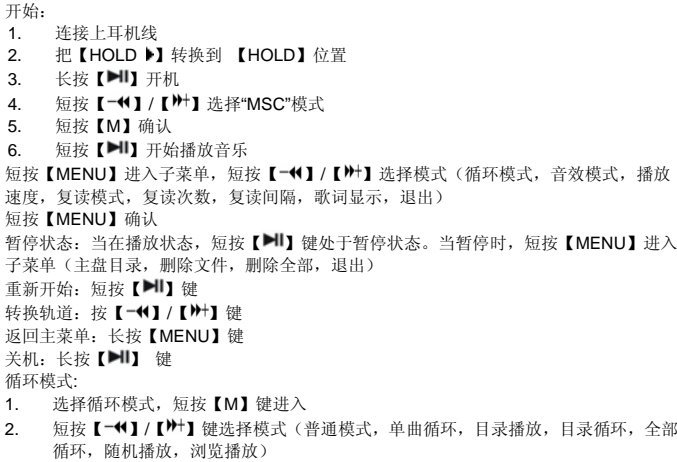

3. 短按【MENU】确认

3

音效模式

- 1. 选择音效模式,短按【MENU】键进入
- 2. 短按【━♥】/【♥+】键选择模式(自然,摇滚,流行,古典,柔和,爵士,重低音)

9

- 3. 短按【MENU】确认
- 复读模式
- 1. 选择复读模式,短按【MENU】键进入
- . 短按【<sup>●11</sup>】键选择"A"点,再短按【<sup>●11</sup>】键选择"B"点 2.短按【MENU】取消复读模式

3.复读次数:

- 1. 选择复读次数,短按【MENU】键进入
- 2. 短按【 → (1】/【 <sup>10+1</sup>】键选择从 1 到 10 的复读次数

#### 增加**/**移动 **MP3** 文件

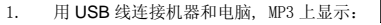

- 
- 2.连接 USB 线后,在电脑上增加文件,MP3 上显示
- **Bur** 3.. 连接 USB 线后,在电脑上删除文件,MP3 上显示
- 4.. 移除 USB (点击 ニン 标志)
- 5. 根据系统的操作提示移除 MP3 安全的从电脑上移除

### **Menu** 说明

4

- ¾ 【MENU】键: 进入主菜单或子菜单,确认的功能
- ➢ 浏览键 (【 ━━━━ 】/【 ▶━━━ 】): 浏览菜单
- ➢ 播放/暂停键 (【▶||】): 播放,暂停,返回

#### 调节音量

 $5<sup>1</sup>$ 

在音乐,放音,调频收音机模式,按【●√1】,然后按【━←1】/【"艹】来调节声音的大小

### 录音模式

 有两种方式进入录音模式(1) 在任何模式下, 长按【●1】键进入录音模式可以开始录音 (2) 在主菜单中, 选择录音模式, 短按【MENU】键进入录音模式, 短按【 <sup>●11</sup>】开始录音 长按【MENU】键进入主菜单

5

- 1. 按【→♥】/【▶ナ】键选择"REC"模式
- 2. 短按【MENU】键确认
- 3. 短按【MENU】键进入子菜单(主盘目录,录音类型,退出)
- 4. 短按【REC】键开始录音
- 短按【▶️】 键进入暂停状态
- 长按【▶Ⅱ】键,保存录音
- 退出 "REC" 模式,长按【MENU】键进入主菜单

#### 放音模式

在主菜单中选择放音模式,短按【MENU】键进入放音模式

**调频收音机** (具有调频收音机的 MP3 播放器才能进行此项功能操作)

- 1.长按【MENU】键进入主菜单
- 2.. 按【→11/【<sup>》+1</sup>】键选择"FM"模式
- 3.短按【MENU】键进入 "FM" 模式
- 4.短按【MENU】键进入子菜单(保存电台, 删除电台, 删除全部, 优质录音, 长时录 音,退出。)
- 若有保存的电台,短按【▶Ⅱ】键可以选择保存的电台。
- 预设的频段(默认): 可以预设 20 个电台.有两种方法搜索频段
- 方法 A: 长按【━♥】/【" 】 键 能自动搜索电台

#### 方法 B:

- 1.. 短按【-11】/【""】以 50KHZ 步长增量/减量手动搜台`
- 2. 短按【MENU】键进入子菜单
- 3. 选择"保存电台",然后短按【MENU】键保存电台

#### **SYS** 模式

- 1.长按【MENU】键进入主菜单
- 2.. 短按【→♥】/【<sup>11+1</sup>】键选择"SYS"模式
- 3.短按【MENU】键讲入
- 4.. 按【→◀】/【➡】选择模式(录音时间、背光时间,语言选择、关机设定、复读设定、 对比调节、联机模式、储存状况、固件版本、固件升级、退出)

6

#### 5. 短按【MENU】键确认 语言:

- 1.选择语言模式,短按【MENU】键确认
	-

2. 短按 【 ━♥】/【 <sup>||++</sup>】 选择模式(简体中文、英文、繁体中文、日文(SJIS)、韩文、德 文、法文、意大利文、西班牙文、葡萄牙文、丹麦文、瑞典文、荷兰文) 3. 短按【MENU】键确认

#### 关机设定:

- 短按【→◀】/【〃】键,选择数字(省电模式:0-60;睡眠模式:0-120)在省电模式下的 时间单位是秒,在睡眠模式下的时间单位是分

### 复读设定:

短按【→◀】/【" 】来选择自动模式,手动模式:

## 对比调节:

短按【 ━♥ 】/【 <sup>▶+</sup>】键, 从 1 到 15 数字中选择

## 联机模式

短按【→◀】/【₩】键,选择多盘共联,单普通盘,单加密盘

### 光盘的使用说明:

(1)Windows98SE 驱动程序 (假如用户的电脑系统是 Windows98SE, 应先安装驱动光盘) (2) 软件升级工具 ①从我司的网站上下载最新的韧件文件 ②把 MP3 开机,选择 "SYS" 模式,选择"固件升级"模式 ③用 USB 线连接 MP3 和电脑 ④点击电脑"开始""程序"然后选择"MP3 Player Utilities x.xx"-"MP3 Player Update x.xx" ⑤单击按钮"选择新版本韧件文件"装入从我司网站上下载下来的最新的韧件文件

7

⑥点击"开始升级",开始升级 (3) 磁盘工具(针对本机的磁盘工具) ① 安装完驱动程序 ②用 USB 线连接 MP3 和电脑 ③点击电脑"开始""程序",然后选择 "MP3 Player Disk tool x.xx" 进行格式化和分区 (4) 声音转换工具 ①安装完驱动程序 ②用 USB 线连接 MP3 和电脑 ③点击电脑"开始""程序",然后选择"Sound Convert x.xx" 将".act"转换成 ADPCM 格式(.wav) ④ 转换成的录音文件才能在电脑上播放,否则,不能在电脑上播放

#### 安全注意事项

以下是为了使用者安全和防止财产损害等的内容,务必认真阅读,正确使用

- ◆ 在使用前请解开锁定开关
- ◆ 切勿严重撞击主机
- ◆ 勿使异物讲入产品内部
- ◆ 切勿在播放器上放置重物
- ◆ 切勿接触苯、稀释剂等化学药品
- ◆ 请避开直射光线或发热器具
- ◆ 请避开灰尘较多的场所

8

### ◆ 切不可拆卸、修理、改造

- ◆ 不要在特别热, 冷、多尘或潮湿的环境中使用播放器
- ◆ 使用播放器时不要让播放器摔落,播放器摔落时可能会导致表面产生划痕
- ◆ 装上电池后,机器开始初始化,初始化过程 " " 同时出现,需要等待初始化完成后才可按【■】键开机或连接上 USB
- ◆ 只能识别到第二层文件夹,第三层及以上不能识别,每个文件夹下的文件总数不应超过 99 个,超过部分本机无法识别
- ◆ 连接 USB 模式时,按【MENU】键退出 USB 模式,相当于把播放器直接从 USB 口拔 除,如果电脑系统为 WINDOWS2000,电脑屏幕会显示"不安全的设备删除",正 确的操作应从电脑屏幕右下角安全删除设备处退出
- ◆ 在 USB 连接模式时, 不接受按键锁(在 USB 模式时为写保护开关)模式改变操作。即: 如果想对可移动盘进行写操作(包括修改保存文件、增加文件、删除文件、格式化、分区等操作)时,在连接 USB 之前,请确认按键锁为关闭模式
- ◆本操作手册包含调频收音机功能操作,在没有调频收音机功能的播放器中不会出现" 圖" 图标

## 关于交通安全

- ◆ 骑自行车、驾驶汽车及摩托车时, 请勿使用耳机。这样不仅危险, 而且在有些地区还是 违法的
- ◆ 步行时,尤其是在人行横道上,如果使用耳机的音量过大是危险的

9

## 保护听力

- ◆ 不要以过大音量使用耳机
- ◆ 医生指出,长时间连续以较大音量收听会有损听力,出现耳鸣时,请减低音量或停止使 用

#### 保护环境

- ◆ 废弃包装、旧电子产品时,请分类处理
- ◆ 包装材料分为纸壳、聚乙烯、PS 等三类,不需要的包装未使用

#### 产品技术规格

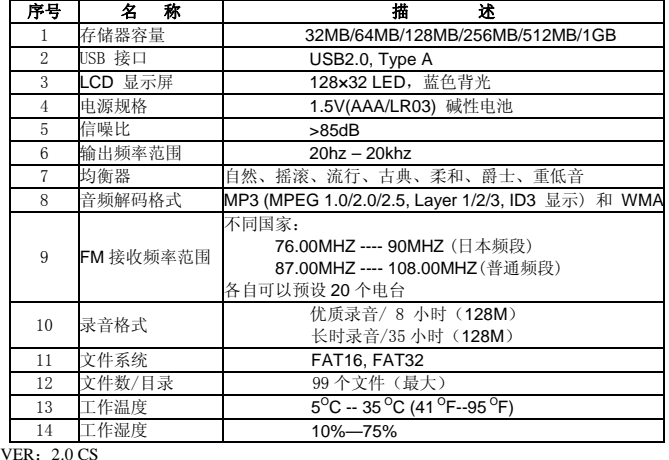